# **EDGE INTERACTIVE WHITE PAPER**

**Integrating ezRecruit™ with your Admissions Application System System** 

> Integration Options for Admissions Application (a Working Paper)

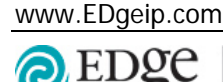

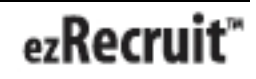

# **Table of Contents**

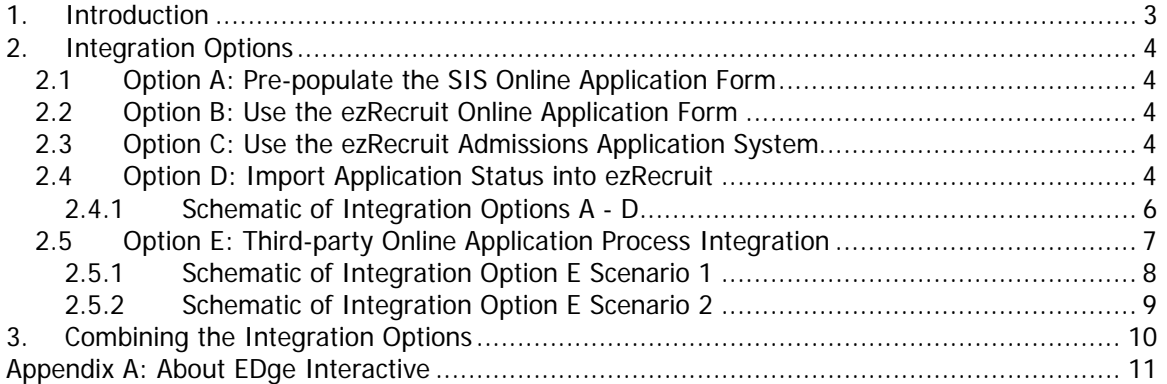

## <span id="page-2-0"></span>**1. Introduction**

This document outlines the options available when integrating ezRecruit™ with an electronic admissions application. These same options apply when integrating with financial aid application modules and housing / residence application modules.

The goals of integration will be determined during the Needs Assessment phase of the project, but may include the following:

- Ability to measure conversion rates from prospect stage to application stage to enrolment stage
- Ability to pre-populate student profile information into an admissions application, financial aid application and residency application for ease of use
- Ability to establish calling, e-mail and mail campaigns based on application, financial aid and residency status

There are five basic integration options available with ezRecruit. These options handle the majority of integration requirements, however, in the event that your institution has an integration requirement that is not met by any of the five options, more options can be provided upon request.

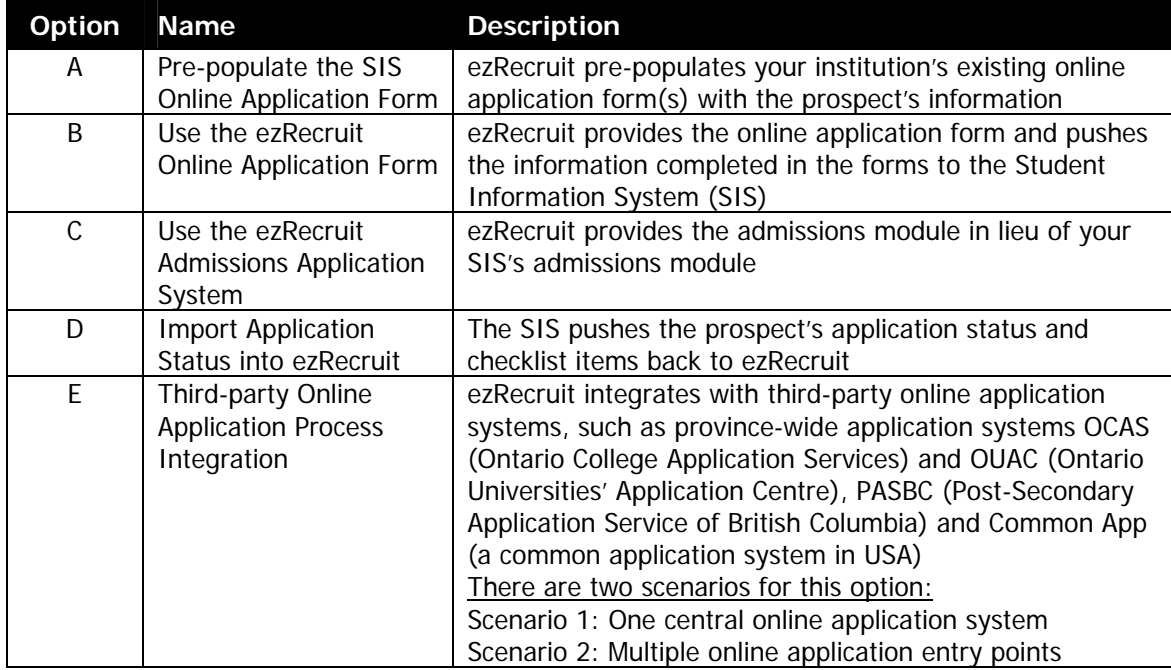

## <span id="page-3-0"></span>**2. Integration Options**

### **2.1 Option A: Pre-populate the SIS Online Application Form**

ezRecruit integrates with an existing online application form. The link to the application is placed behind the ezRecruit sign-in and ezRecruit pre-populates the fields in the application.

The applicant's information is sent via POST method, or a SOAP Web Service to the application form. These methods or Web services must be provided to us.

See Section 2.4.1 Schematic of Integration Options A – D.

### **2.2 Option B: Use the ezRecruit Online Application Form**

The online application form is developed in ezRecruit.

All information collected is stored in ezRecruit and when the application form is submitted, the information is pushed to the SIS system for processing.

See Section 2.4.1 Schematic of Integration Options A – D.

#### **2.3 Option C: Use the ezRecruit Admissions Application System**

This module includes the online application form, as well as the tools to manage the entire admissions and application process. Administrators can review applications as they are submitted, evaluate applicants and decide on the outcomes using this module.

ezRecruit's Targeted Communication Tools can be used to communicate with applicants. Once logged into the Student Portal, applicants can view personalized information such as application status, and any upcoming deadlines.

See Section 2.4.1 Schematic of Integration Options A – D.

#### **2.4 Option D: Import Application Status into ezRecruit**

General application status information for the applicant is imported through a batch or real-time process from the SIS system. The information is typically the application date and the program(s) applied for.

Additional information such as majors, faculties or schools, offer date, institution declined date, student declined date, confirmation date and registration date can also be imported into ezRecruit. Detailed application status information such as decision codes can also be imported. Examples of decision codes include "Needs review", "Documents received, waiting for review", "Application denied", "Missing document", etc.

Logged into ezRecruit, an administrator can view each individual applicant's status, as well as use the targeted communication tools to e-mail, mail or phone groups of applicants based on their application status.

Example:

- A call campaign to applicants offered admission to a program in the Faculty of Agriculture who have not yet accepted the offer
- An e-mail campaign to all applicants with a decision code of "Missing document"

ezRecruit also provides reports on conversion and yield rates for these campaigns.

Applicants can log into the Student Portal to check details of their application status that administrators choose to share.

See Section 2.4.1 Schematic of Integration Options A – D.

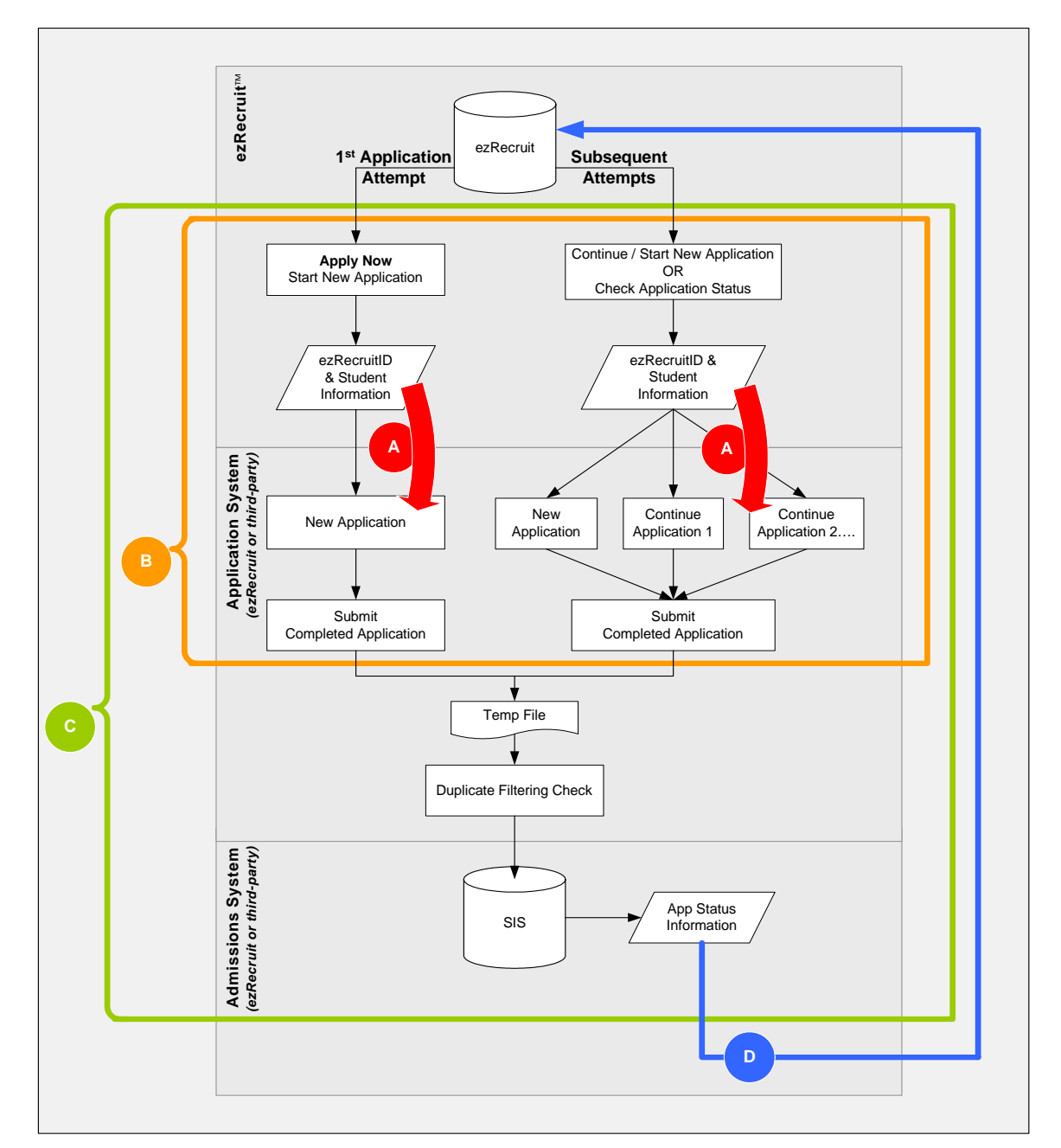

## <span id="page-5-0"></span>**2.4.1 Schematic of Integration Options A - D**

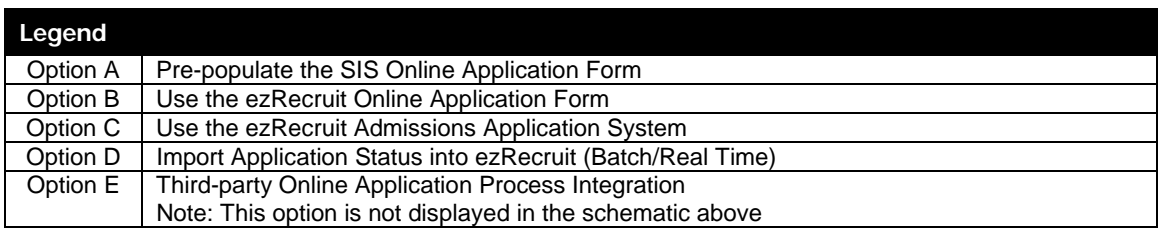

## <span id="page-6-0"></span>**2.5 Option E: Third-party Online Application Process Integration**

The online application process sometimes involves third-party systems. There are two scenarios for this option:

- 1. One central online application system
- 2. Multiple online application entry points

#### **Scenario 1:**

The application information is provided to the institution by a central online application system. This information is then imported into the SIS system, which in turn exports this information to ezRecruit.

See Section 2.5.1 Schematic of Integration Option E Scenario 1.

## **Scenario 2:**

The application information is provided to the institution by multiple entry points. Examples of entry points:

- A third-party online application system handles the application process end-to-end, and supplies this information via a batch file
- A third-party online application partially handles the application process, and then redirects the prospect back to the institution application form for completion

Note: Not all possible entry points have been listed.

All this information is stored in the SIS system, which exports this information to ezRecruit.

A matching / duplicate check process is always performed, regardless of scenario, to ensure data integrity. Administrators can use ezRecruit's Target Communication Tools to keep in contact with prospects based on their application status.

See Section 2.5.2 Schematic of Integration Option E Scenario 2.

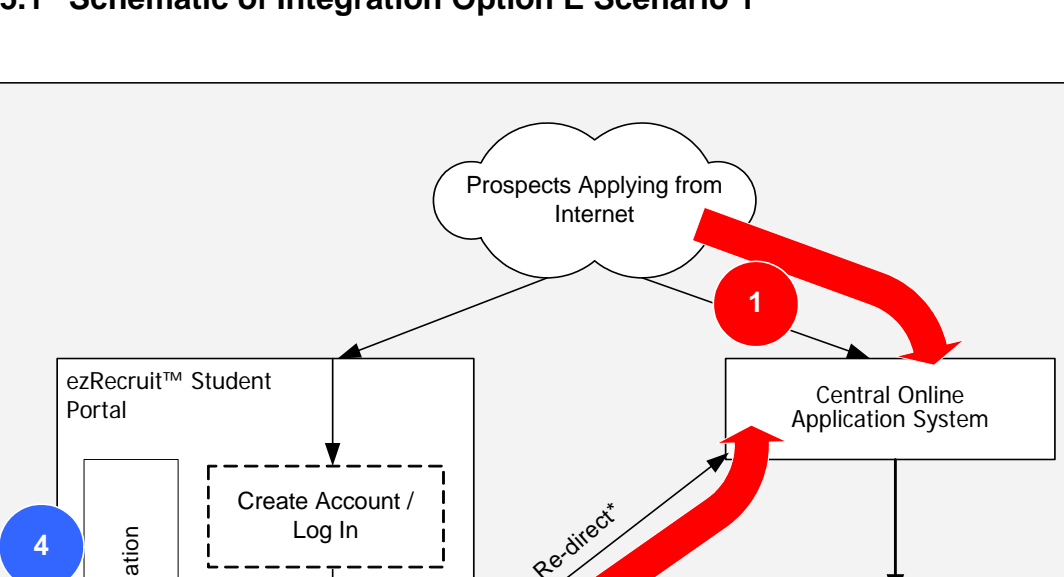

## <span id="page-7-0"></span>**2.5.1 Schematic of Integration Option E Scenario 1**

Re-direct\* Targeted Communication munication Batch File Created Targeted Com Apply to Institution **1** Application Status **2** from SIS Matching Process\*\* **3** ezRecruit SIS \* The prospect is re-directed to the central online application system. \*\* A matching / duplicate check process is performed behind the scenes based on information submitted. a) If prospect is not in ezRecruit, an account will be created behind the scenes, and an automatic notification sent out.

b) If prospect is already in ezRecruit, their account will be updated automatically.

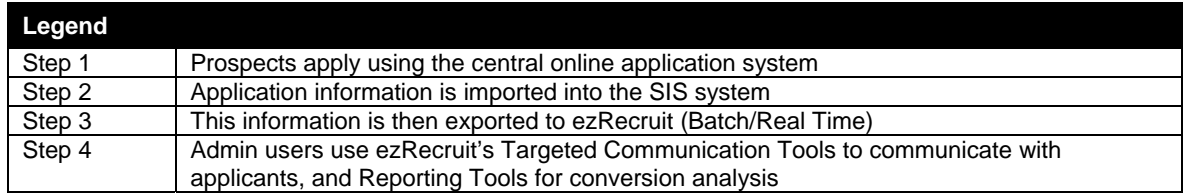

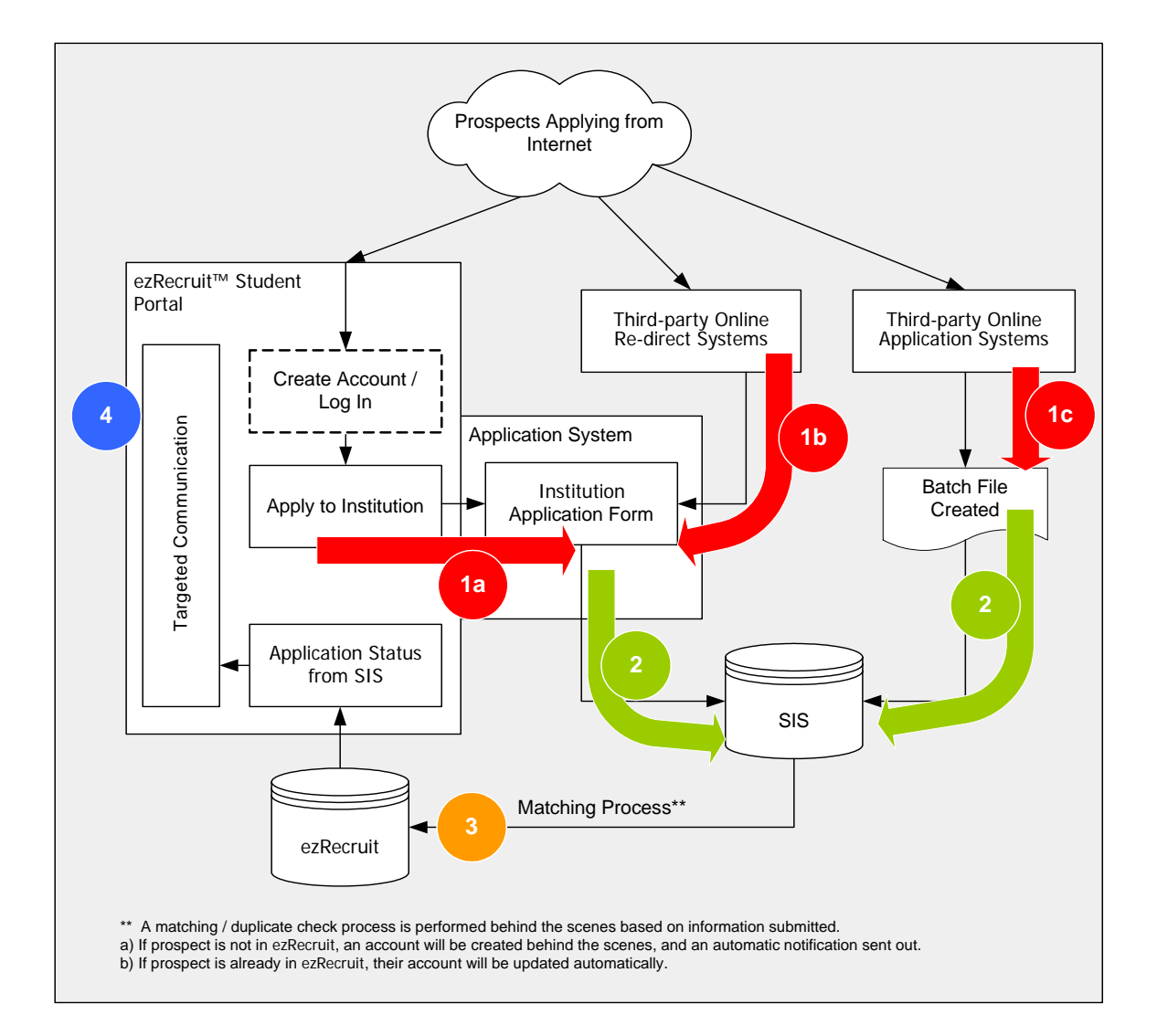

## <span id="page-8-0"></span>**2.5.2 Schematic of Integration Option E Scenario 2**

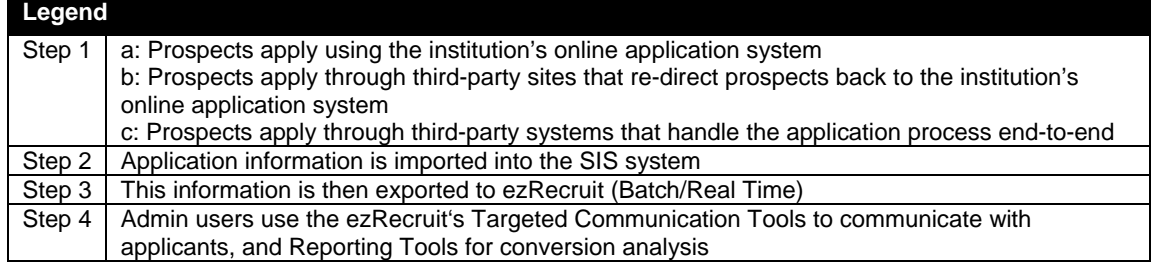

## <span id="page-9-0"></span>**3. Combining the Integration Options**

The basic integration options may be selectively combined to create a solution specific to a client's needs.

### **Possible combinations of options are:**

- i) Options A and D
- ii) Options A, D and E Scenario 2
- iii) Options D and E Scenario 1
- iv) Options B and D
- v) Options B, D and E Scenario 2
- vi) Options D and E Scenario 2

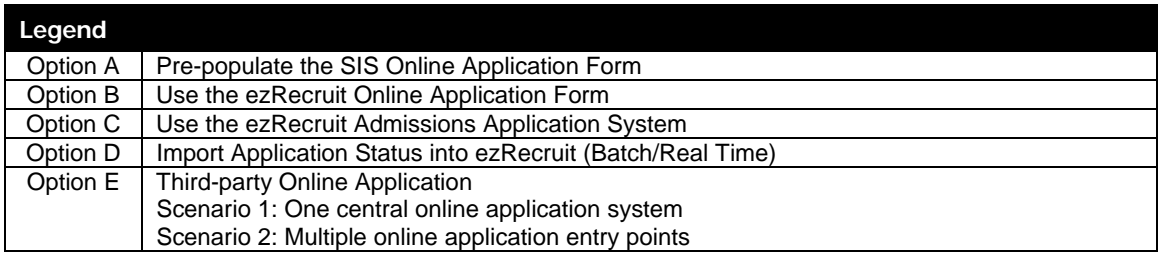

# <span id="page-10-0"></span>**Appendix A: About EDge Interactive**

EDge Interactive has been helping students find schools and schools find students since 1995. EDge has enjoyed strong growth as a provider of information services and software solutions to educational clients across North America. EDge has worked directly with over 700 educational institutions delivering products and services that include e-Tours™, Interactive Viewbooks™ on CD, ezRecruit CRM Web-based prospect management system, ezCMS™ content management system, ezFAQ™, ezNewsletter™, Web site design and development, e-mail marketing and recruitment services.

EDge also manages its own sites including: SchoolFinder.com, ScholarshipsCanada.com and StudyinCanada.com.

#### **EDge Interactive**

3470 Pharmacy Avenue Toronto, Ontario, Canada M1W 2S7

Phone: 416.494.3343 Toll-free in North America: 1.800.211.5577 Fax: 416.494.0949 E-mail: [info@edgeip.com](mailto:info@edgeip.com) Web: [www.EDgeip.com](http://www.edgeip.com/)

**For more information or a product demo, please call 1-800-211-5577 or e-mail: [info@edgeip.com.](mailto:info@edgeip.com)**